### **5. BAB V**

## **IMPLEMENTASI DAN PENGUJIAN**

#### **5.1 IMPLEMENTASI PROGRAM**

Implementasi program digunakan untuk menerapkan perancangan halaman yang ada pada program dimana implementasi ini juga menguji program yang dibuat telah sesuai dengan sistem yang dirancang sehingga program yang dibuat tidak terjadi kesalahan baik dari sisi sistem maupun dari sisi *coding* dan memudahkan penulis untuk melakukan pengecekan dengan sistem yang telah dibuat apakah telah sesuai dan dapat memecahkan masalah yang terjadi di CV. Prima Unggas Perkasa.

1. Halaman *Login*

Halaman *login* merupakan halaman yang berisikan *field* wajib diisi untuk admin atau sales manager atau direktur dapat masuk ke dalam halaman utamanya dengan mengisi nama *username* dan *password*. Gambar 5.1 merupakan hasil implementasi dari rancangan pada gambar 4.41

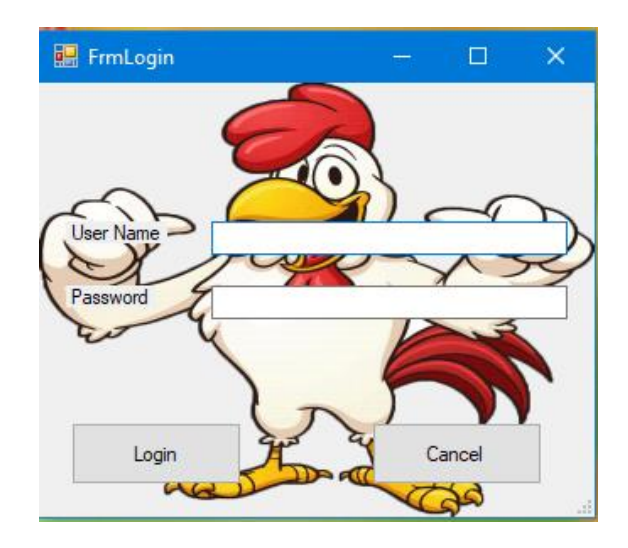

**Gambar 5.1 Halaman** *Login*

2. Halaman Menu Utama

Halaman menu utama merupakan tampilan pertama kali saat admin atau sales manager atau direktur telah melakukan proses *login* dan terdapat menu-menu untuk menuju ke halaman lain Gambar 5.2 merupakan hasil implementasi dari rancangan pada gambar 4.42

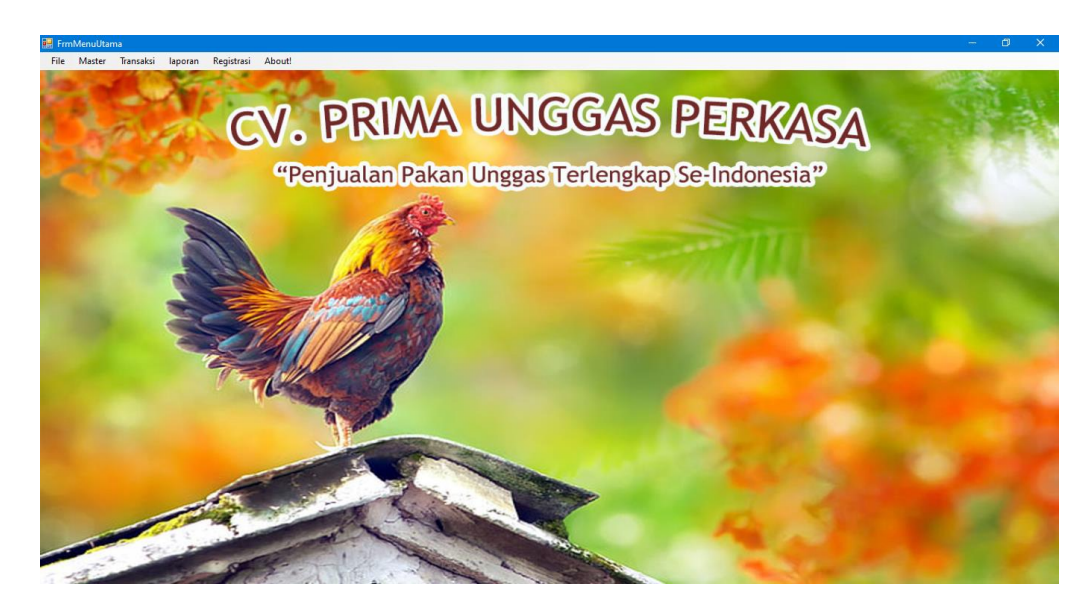

**Gambar 5.2 Halaman Menu Utama**

3. Halaman *form* Supplier

Halaman *form* data supplier merupakan halaman yang berisikan informasi mengenai data supplier yang telah diinput dengan menampilkan kode supplier, nama supplier, alamat*,* dan nomor hp. serta pilihan untuk mengubah dan menghapus data. Gambar 5.3 merupakan hasil implementasi dari rancangan pada gambar 4.43.

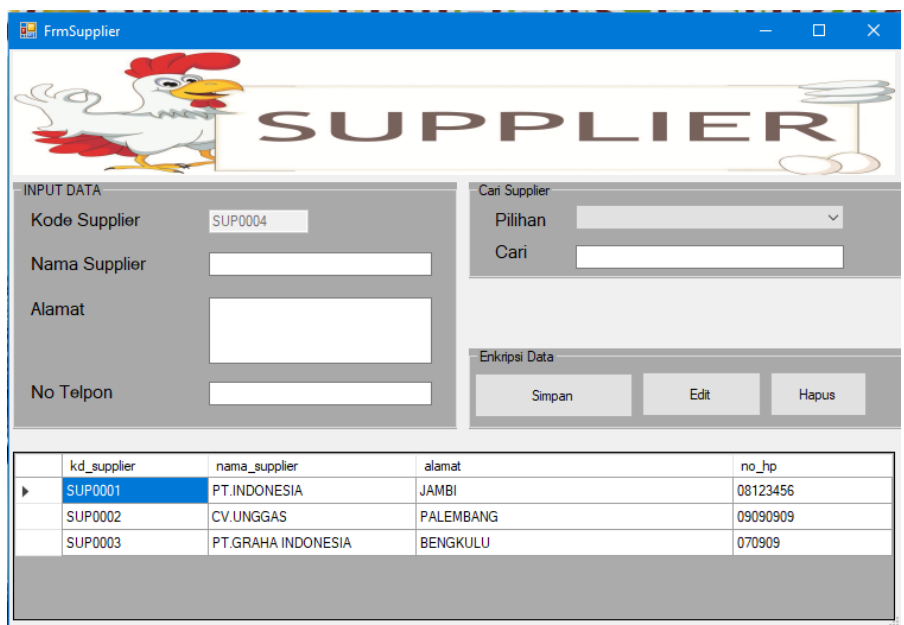

**Gambar 5.3 Halaman** *Form* **Supplier**

4. Halaman *Form* Admin

Halaman data admin merupakan halaman yang berisikan informasi mengenai data admin yang telah diinput dengan menampilkan kode admin, nama admin, *username,* kata sandi, jenis kelamin, dan nomor hp. serta pilihan untuk mengubah dan menghapus data. Gambar 5.4 *Form* Admin merupakan hasil implementasi dari rancangan pada gambar 4.44.

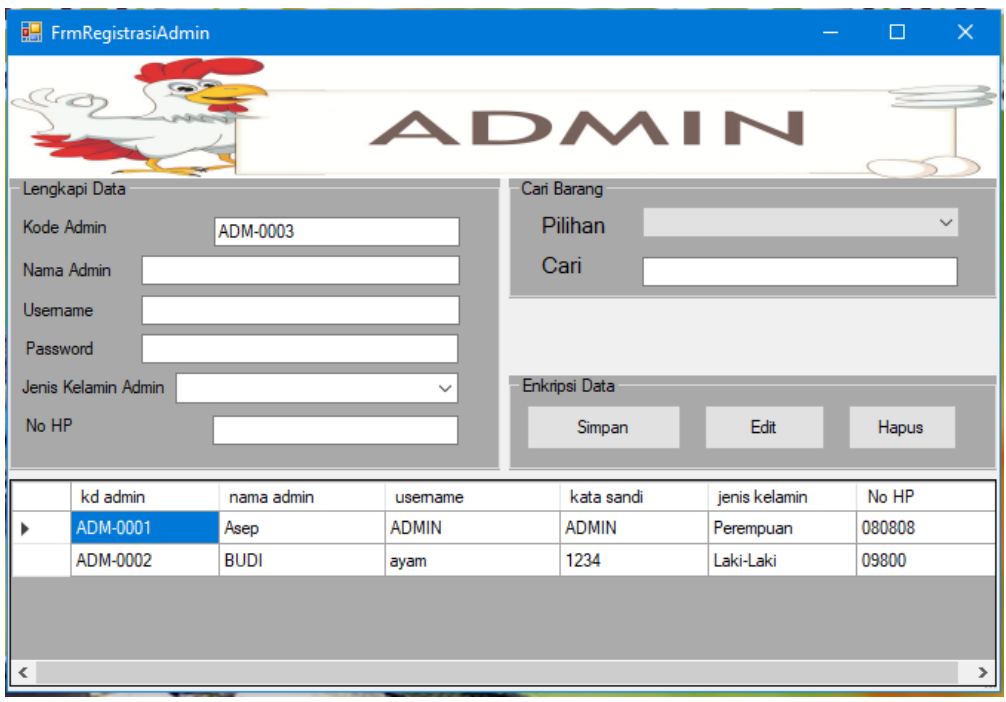

## **Gambar 5.4 Halaman Data Admin**

## 5. Halaman Data Sales Manager

Halaman data sales manager merupakan halaman yang berisikan informasi mengenai data sales manager yang telah diinput dengan menampilkan kode sales manager, nama sales manager, *username,* kata sandi, jenis kelamin, dan nomor hp. serta pilihan untuk mengubah dan menghapus data. Gambar 5.5 data merupakan hasil implementasi dari rancangan pada gambar 4.45.

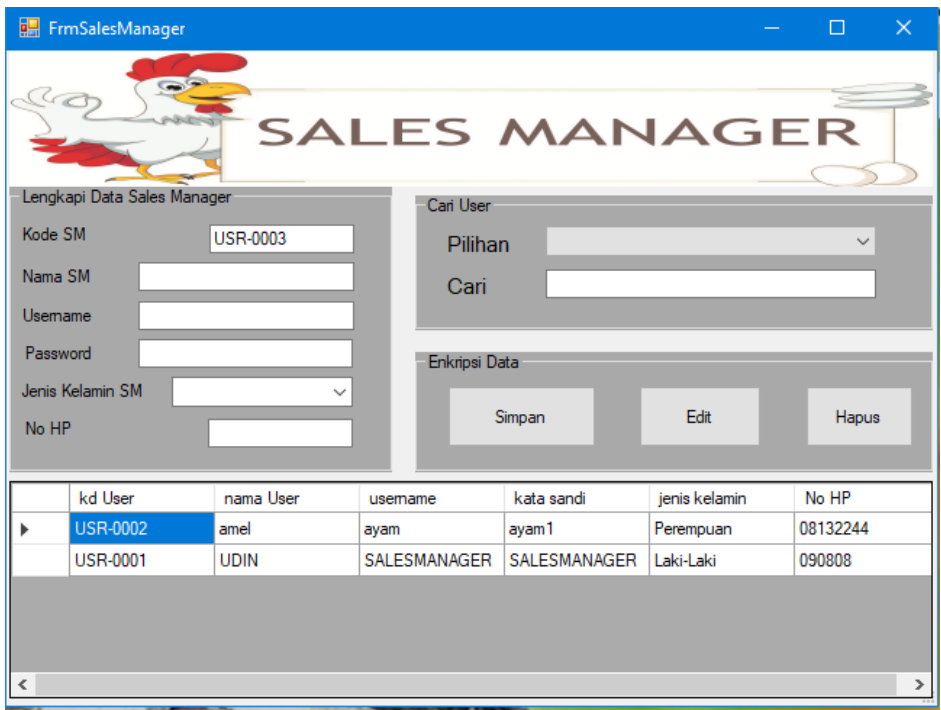

**Gambar 5.5 Halaman Data Sales Manager**

6. Halaman *Form* Konsumen

Halaman *Form* konsumen merupakan halaman yang berisikan informasi mengenai data konsumen yang telah diinput dengan menampilkan kode konsumen, nama konsumen, alamat konsumen dan nomor hp. serta pilihan untuk mengubah dan menghapus data. Gambar 5.6 data merupakan hasil implementasi dari rancangan pada gambar 4.46.

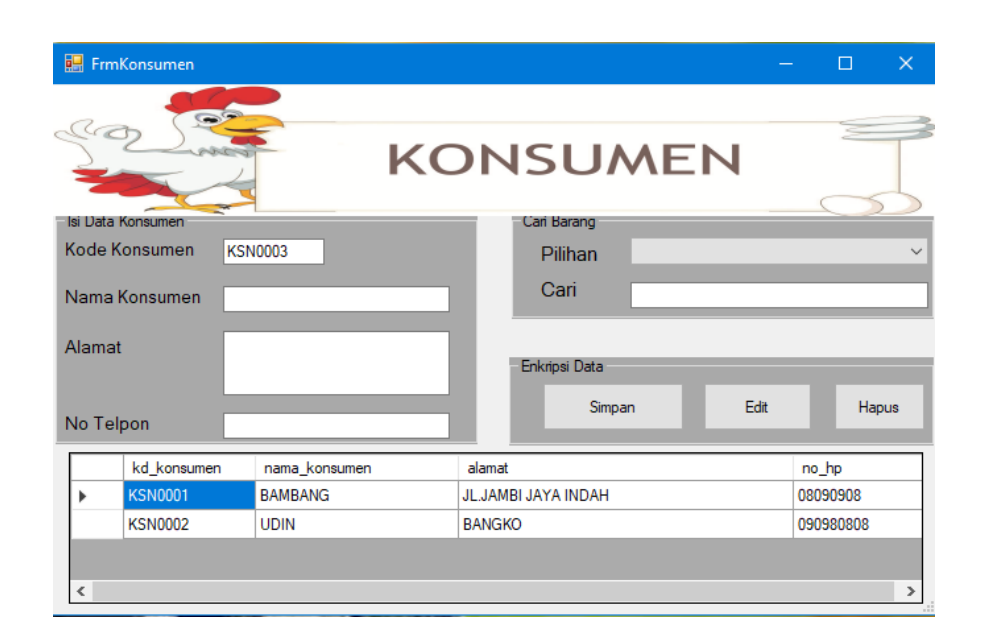

**Gambar 5.6 Halaman** *Form* **Konsumen**

## 7. Halaman Form Barang

Halaman *Form* barang merupakan halaman yang berisikan informasi mengenai data barang yang telah diinput dengan menampilkan kode barang, nama barang, jenis barang, harga jual, dan harga beli. Serta pilihan untuk mengubah dan menghapus data. Gambar 5.7 data merupakan hasil implementasi dari rancangan pada gambar 4.47.

|                                      | <b>E.</b> FrmBarang    |                               |            |               |               |             | $\Box$<br>$\times$<br>$\overline{\phantom{0}}$ |  |
|--------------------------------------|------------------------|-------------------------------|------------|---------------|---------------|-------------|------------------------------------------------|--|
|                                      |                        | $\rightarrow$<br><b>SHOWN</b> |            | <b>Barang</b> |               |             |                                                |  |
|                                      | Data Barang            |                               |            |               |               | Cari Barang |                                                |  |
| <b>BRG0005</b><br><b>Kode Barang</b> |                        | Harga Beli                    |            |               | Pilihan       |             |                                                |  |
|                                      |                        |                               |            |               | Cari          |             |                                                |  |
| Nama Barang                          |                        |                               | Harga Jual |               | Enkripsi Data |             |                                                |  |
|                                      | Jenis Barang           | $\checkmark$                  |            |               |               | Simpan      | Edit<br>Hapus                                  |  |
|                                      | kd_barang              | nama_barang                   |            | satuan_barang | harga_beli    |             | harga_jual                                     |  |
| ٠                                    | <b>BRG0001</b>         | <b>BLOWER</b>                 |            | UNIT          | 1000000       |             | 1500000                                        |  |
|                                      | <b>BRG0002</b>         | KIPAS 14 INCI                 |            | <b>UNIT</b>   | 700000        |             | 1000000                                        |  |
|                                      | PIPA<br><b>BRG0003</b> |                               |            | <b>BATANG</b> | 10000         |             | 13000                                          |  |
|                                      | <b>BRG0004</b>         | <b>SELANG</b>                 |            | <b>METER</b>  | 7000          |             | 9000                                           |  |
|                                      |                        |                               |            |               |               |             |                                                |  |

**Gambar 5.7 Halaman Form Barang**

8. Halaman Form Pembelian

Halaman *Form* pembelian merupakan halaman untuk melakukan transaksi pembelian barang yang sedang berjalan dengan menampilkan kode pembelian, kode supplier, nama supplier, kode barang, nama barang, harga barang, dan jumlah pembelian barang. Serta pilihan untuk menambah dan mengurangi jumlah barang yang ingin di beli oleh CV. Gambar 5.8 data merupakan hasil implementasi dari rancangan pada gambar 4.48.

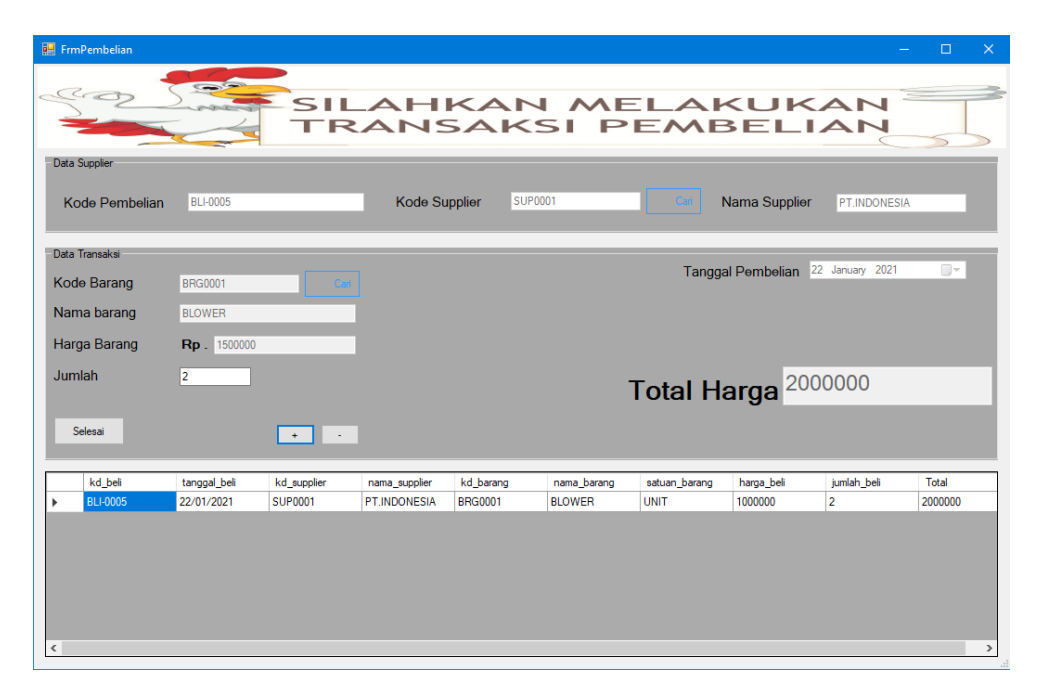

#### **Gambar 5.8 Halaman Form Pembelian**

9. Halaman Form Penjualan

Halaman *Form* penjualan merupakan halaman untuk melakukan transaksi penjualan barang yang sedang berjalan dengan menampilkan kode penjualan, tanggal, nama konsumen, kode konsumen, kode barang, nama barang, satuan barang, harga jual, jumlah jual, dan total. Serta pilihan untuk menambah dan mengurangi jumlah barang yang ingin di jual atau dibeli oleh konsumen.

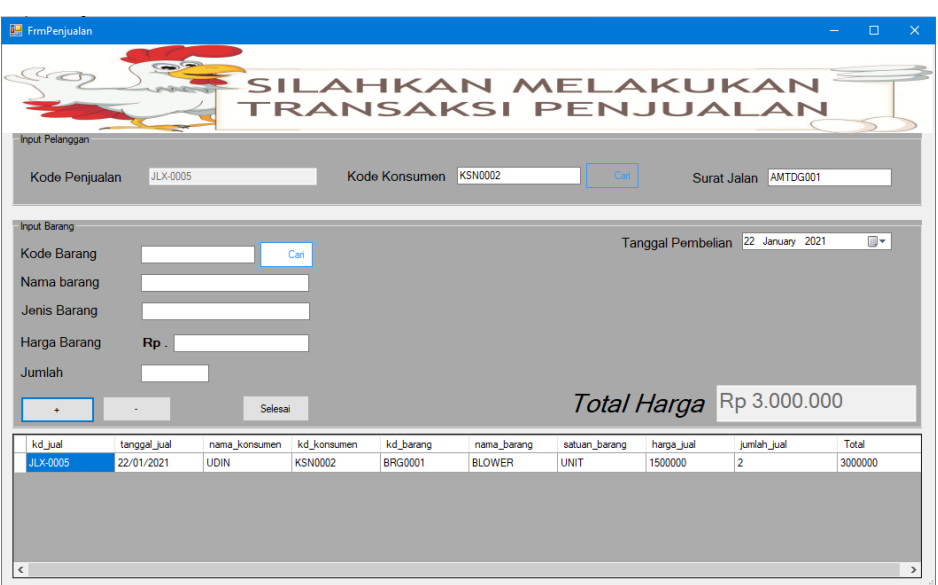

Gambar 5.9 data merupakan hasil implementasi dari rancangan pada gambar 4.49.

#### **Gambar 5.9 Halaman Form Penjualan**

10. Halaman Form Cetak Laporan Penjualan

Halaman form cetak laporan penjualan merupakan halaman yang menampilkan *form* untuk mencetak data penjualan berdasarkan tanggal yang dipilih. Gambar 5.10 merupakan hasil implementasi dari rancangan pada gambar 4.50.

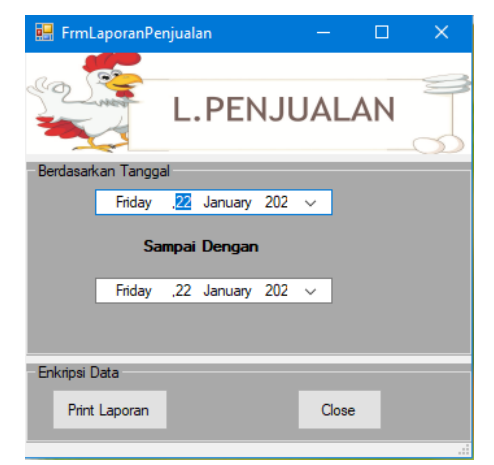

**Gambar 5.10 Halaman Data Penjualan**

11. Halaman Form Cetak Laporan Pembelian

Halaman form cetak laporan pembelian merupakan halaman yang menampilkan *form* untuk mencetak data pembelian berdasarkan tanggal yang dipilih. Gambar 5.11 merupakan hasil implementasi dari rancangan pada gambar 4.51.

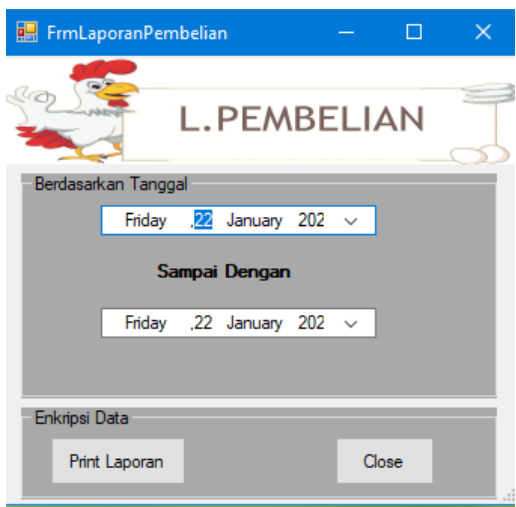

**Gambar 5.11 Halaman Data Pembelian**

12. Halaman Cetak Laporan Pembelian

Halaman cetak laporan pembelian merupakan halaman yang menampilkan laporan data pembelian berdasarkan tanggal yang dipilih. Gambar 5.12 merupakan hasil implementasi dari rancangan pada gambar 4.39.

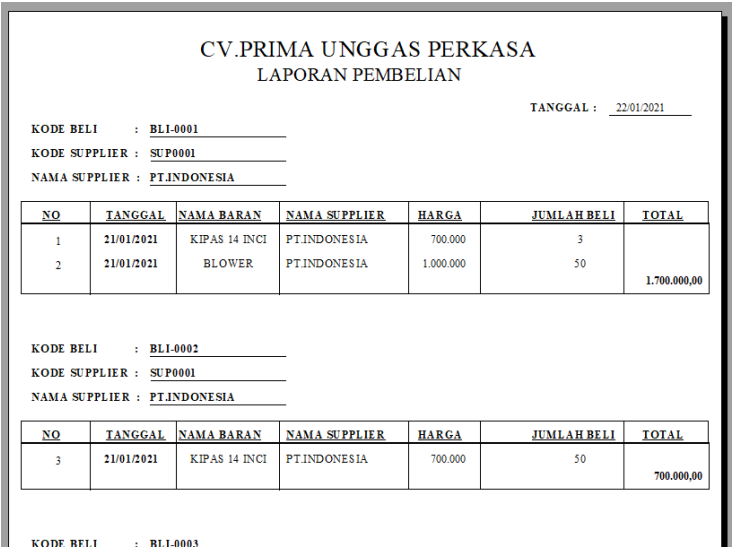

**Gambar 5.11 Halaman Cetak Laporan Pembelian**

13. Halaman Cetak Laporan Penjualan

Halaman cetak laporan penjualan merupakan halaman yang menampilkan laporan data penjualan berdasarkan tanggal yang dipilih. Gambar 5.13 merupakan hasil implementasi dari rancangan pada gambar 4.40.

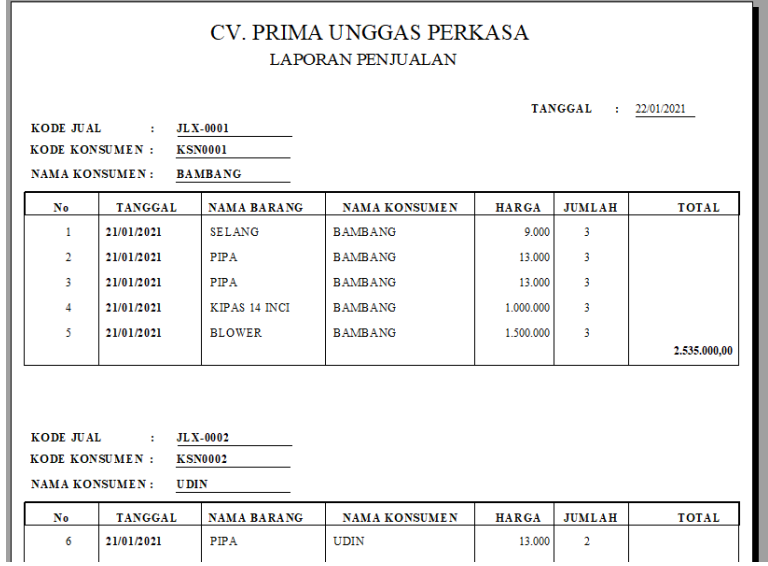

**Gambar 5.13 Halaman Cetak Laporan Penjualan**

#### 1. Halaman Cetak Transaksi Penjualan

Halaman cetak transaksi penjualan merupakan halaman yang menampilkan data penjualan barang yang telah dibeli oleh konsumen. Gambar 5.14 merupakan hasil implementasi dari rancangan pada gambar 4.38.

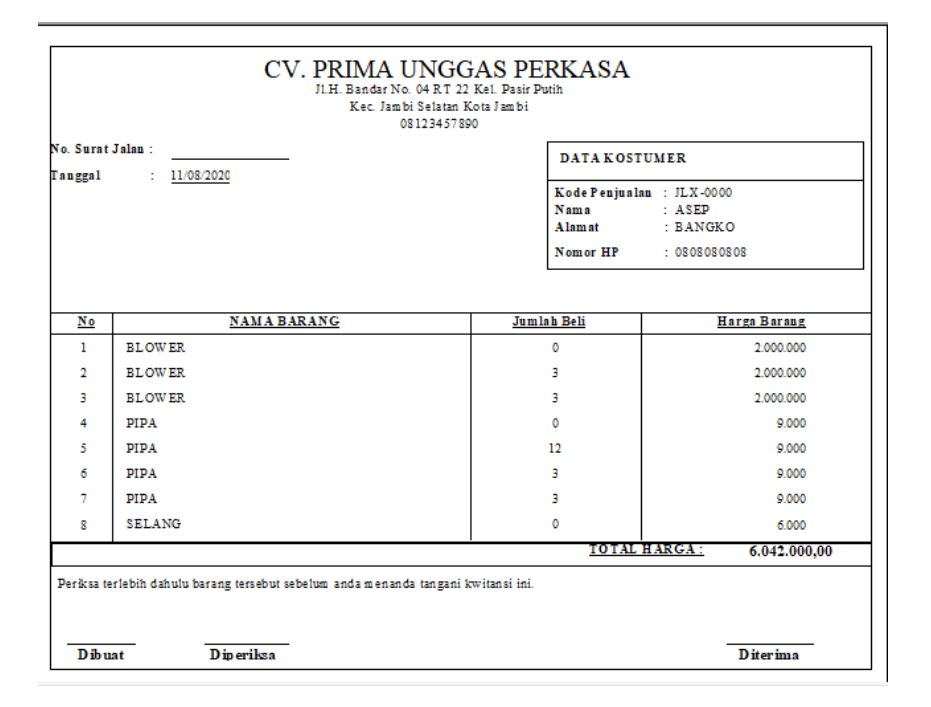

**Gambar 5.14 Halaman Cetak Transaksi Penjualan**

#### **5.2 PENGUJIAN**

Untuk mengetahui keberhasilan dari implementasi sistem yang telah dilakukan, maka penulis melakukan tahap pengujian menggunakan metode *black box* dengan melakukan pengujian modul-modul yang terdapat pada sistem secara keseluruhan agar hasil yang diharapkan sesua dengan hasil yang didapat. Adapun beberap tahap pengujian dengan metode *black box* yang telah dilakukan adalah sebagai berikut :

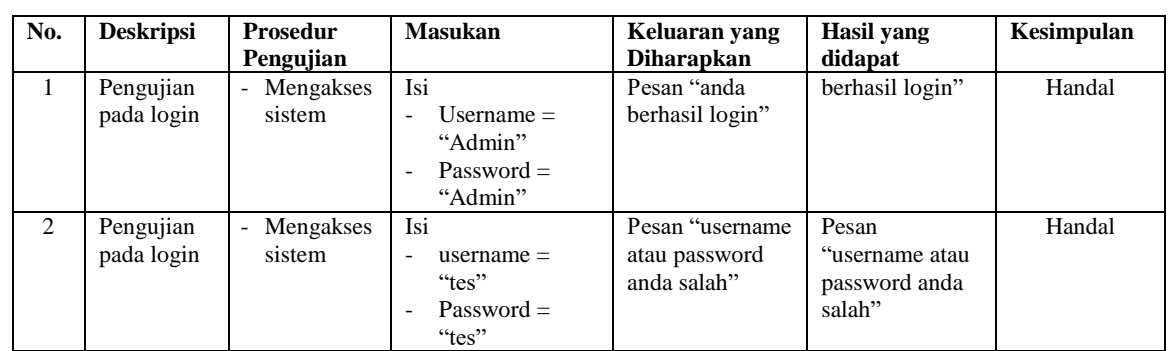

# **Tabel 5.1 Tabel Pengujian** *Login*

## **Tabel 5.2 Tabel Pengujian Mengelola Data Supplier**

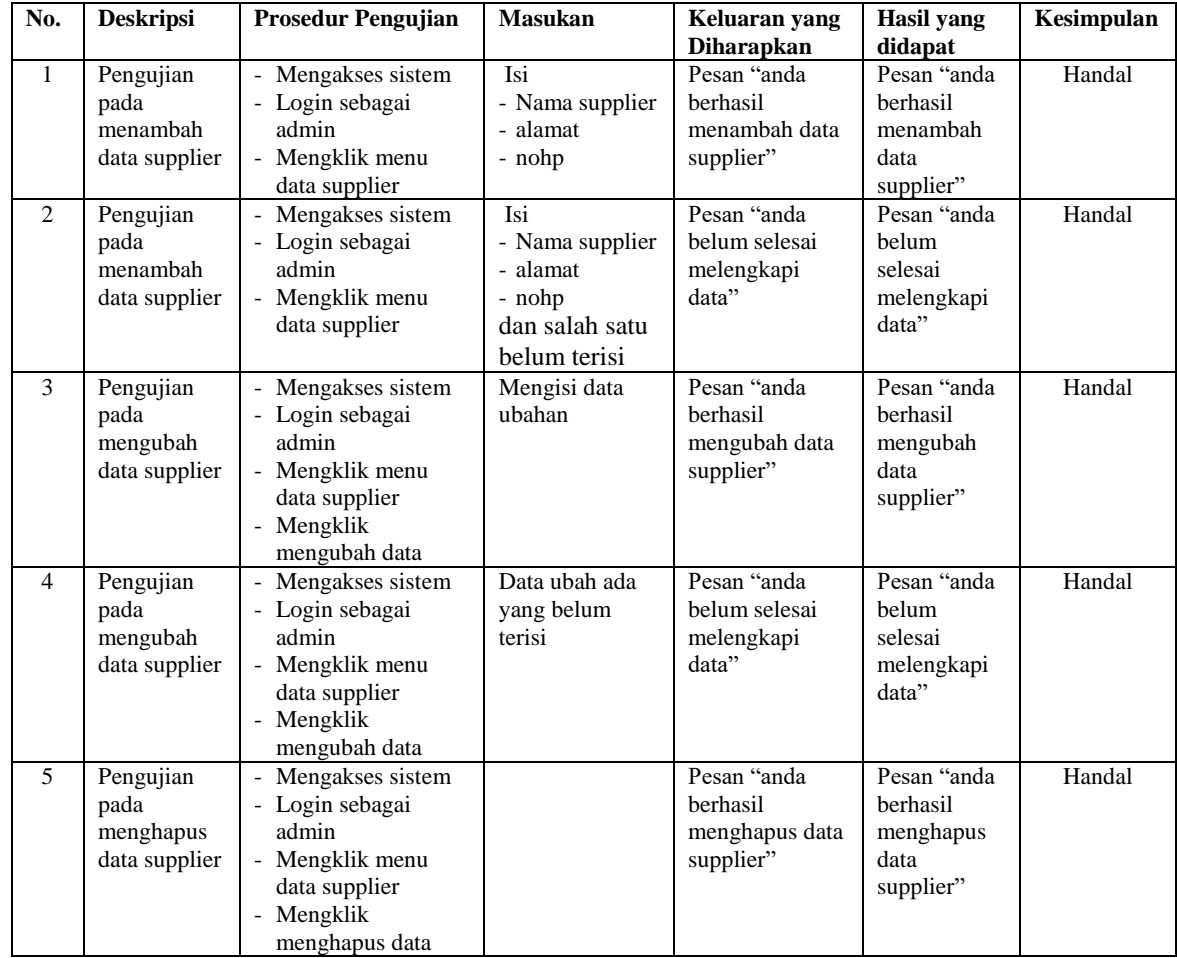

| No.            | <b>Deskripsi</b>                             | <b>Prosedur Pengujian</b>                                                                                          | <b>Masukan</b>                                                                                                | Keluaran yang<br><b>Diharapkan</b>                  | <b>Hasil</b> yang<br>didapat                           | Kesimpulan |
|----------------|----------------------------------------------|----------------------------------------------------------------------------------------------------|----------------------------------------------------------------------------------------------------|-----------------------------------------------------|--------------------------------------------------------|------------|
| $\mathbf{1}$   | Pengujian<br>pada<br>menambah<br>data admin  | - Mengakses sistem<br>- Login sebagai<br>direktur<br>- Mengklik menu<br>data admin                                 | Isi<br>- Nama admin<br>- Username<br>- Password<br>- Jeniskelamin<br>- nohp                                   | Pesan "anda<br>berhasil<br>menambah data<br>admin"  | Pesan "anda<br>berhasil<br>menambah<br>data admin"     | Handal     |
| $\mathcal{L}$  | Pengujian<br>pada<br>menambah<br>data admin  | - Mengakses sistem<br>- Login sebagai<br>direktur<br>- Mengklik menu<br>data admin                                 | Isi<br>- Nama admin<br>- Username<br>- Password<br>- Jeniskelamin<br>- nohp<br>dan salah satu<br>belum terisi | Pesan "anda<br>belum selesai<br>melengkapi<br>data" | Pesan "anda<br>belum<br>selesai<br>melengkapi<br>data" | Handal     |
| 3              | Pengujian<br>pada<br>mengubah<br>data admin  | - Mengakses sistem<br>- Login sebagai<br>direktur<br>- Mengklik menu<br>data admin<br>- Mengklik<br>mengubah data  | Mengisi data<br>ubahan                                                                                        | Pesan "anda<br>berhasil<br>mengubah data<br>admin"  | Pesan "anda<br>berhasil<br>mengubah<br>data admin"     | Handal     |
| $\overline{4}$ | Pengujian<br>pada<br>mengubah<br>data admin  | - Mengakses sistem<br>- Login sebagai<br>direktur<br>- Mengklik menu<br>data admin<br>- Mengklik<br>mengubah data  | Data ubah ada<br>yang belum<br>terisi                                                                         | Pesan "anda<br>belum selesai<br>melengkapi<br>data" | Pesan "anda<br>belum<br>selesai<br>melengkapi<br>data" | Handal     |
| $\overline{5}$ | Pengujian<br>pada<br>menghapus<br>data admin | - Mengakses sistem<br>- Login sebagai<br>direktur<br>- Mengklik menu<br>data admin<br>- Mengklik<br>menghapus data |                                                                                                    | Pesan "anda<br>berhasil<br>menghapus data<br>admin" | Pesan "anda<br>berhasil<br>menghapus<br>data admin"    | Handal     |

**Tabel 5.3 Tabel Pengujian Mengelola Data Admin**

| No.            | <b>Deskripsi</b>                                        | <b>Prosedur Pengujian</b>                                                                                                  | <b>Masukan</b>                                                                                                    | Keluaran yang<br><b>Diharapkan</b>                          | <b>Hasil</b> yang<br>didapat                                   | Kesimpulan |
|----------------|---------------------------------------------------------|----------------------------------------------------------------------------------------------------|----------------------------------------------------------------------------------------------------|-------------------------------------------------------------|----------------------------------------------------------------|------------|
| $\mathbf{1}$   | Pengujian<br>pada<br>menambah<br>data sales<br>manager  | - Mengakses sistem<br>- Login sebagai<br>direktur<br>- Mengklik menu<br>data sales manager                                 | Isi<br>- Nama sales<br>manager<br>- Username<br>- Password<br>- Jeniskelamin<br>- nohp                                   | Pesan "anda<br>berhasil<br>menambah data<br>sales manager"  | Pesan "anda<br>berhasil<br>menambah<br>data sales<br>manager"  | Handal     |
| 2              | Pengujian<br>pada<br>menambah<br>data sales<br>manager  | - Mengakses sistem<br>- Login sebagai<br>direktur<br>- Mengklik menu<br>data sales manager                                 | Isi<br>- Nama sales<br>manager<br>- Username<br>- Password<br>- Jeniskelamin<br>- nohp<br>dan salah satu<br>belum terisi | Pesan "anda<br>belum selesai<br>melengkapi<br>data"         | Pesan "anda<br>helum<br>selesai<br>melengkapi<br>data"         | Handal     |
| 3              | Pengujian<br>pada<br>mengubah<br>data sales<br>manager  | - Mengakses sistem<br>- Login sebagai<br>direktur<br>- Mengklik menu<br>data sales manager<br>- Mengklik<br>mengubah data  | Mengisi data<br>ubahan                                                                                                   | Pesan "anda<br>berhasil<br>mengubah data<br>sales manager"  | Pesan "anda<br>berhasil<br>mengubah<br>data sales<br>manager"  | Handal     |
| $\overline{4}$ | Pengujian<br>pada<br>mengubah<br>data sales<br>manager  | - Mengakses sistem<br>- Login sebagai<br>direktur<br>- Mengklik menu<br>data sales manager<br>- Mengklik<br>mengubah data  | Data ubah ada<br>yang belum<br>terisi                                                                                    | Pesan "anda<br>belum selesai<br>melengkapi<br>data"         | Pesan "anda<br>belum<br>selesai<br>melengkapi<br>data"         | Handal     |
| 5              | Pengujian<br>pada<br>menghapus<br>data sales<br>manager | - Mengakses sistem<br>- Login sebagai<br>direktur<br>- Mengklik menu<br>data sales manager<br>- Mengklik<br>menghapus data |                                                                                                    | Pesan "anda<br>berhasil<br>menghapus data<br>sales manager" | Pesan "anda<br>berhasil<br>menghapus<br>data sales<br>manager" | Handal     |

**Tabel 5.4 Tabel Pengujian Mengelola Data Sales Manager**

## **Tabel 5.5 Tabel Pengujian Mengelola Data Konsumen**

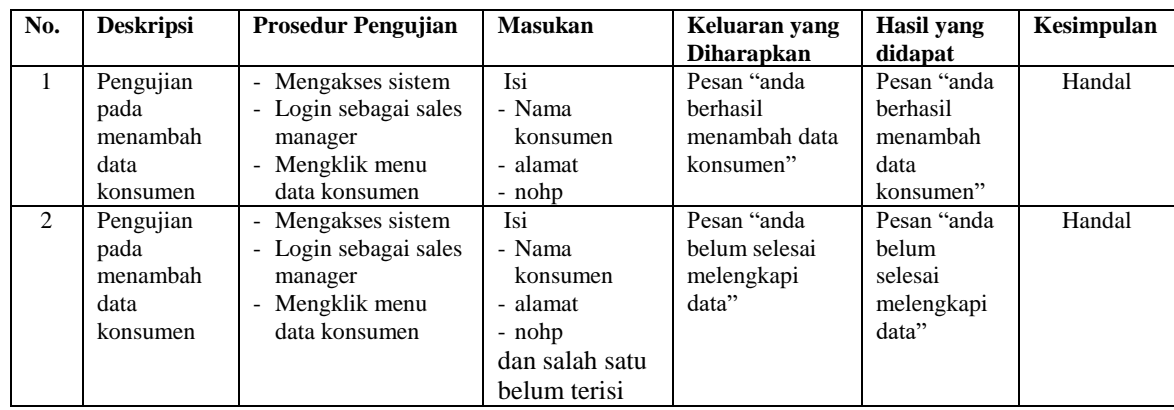

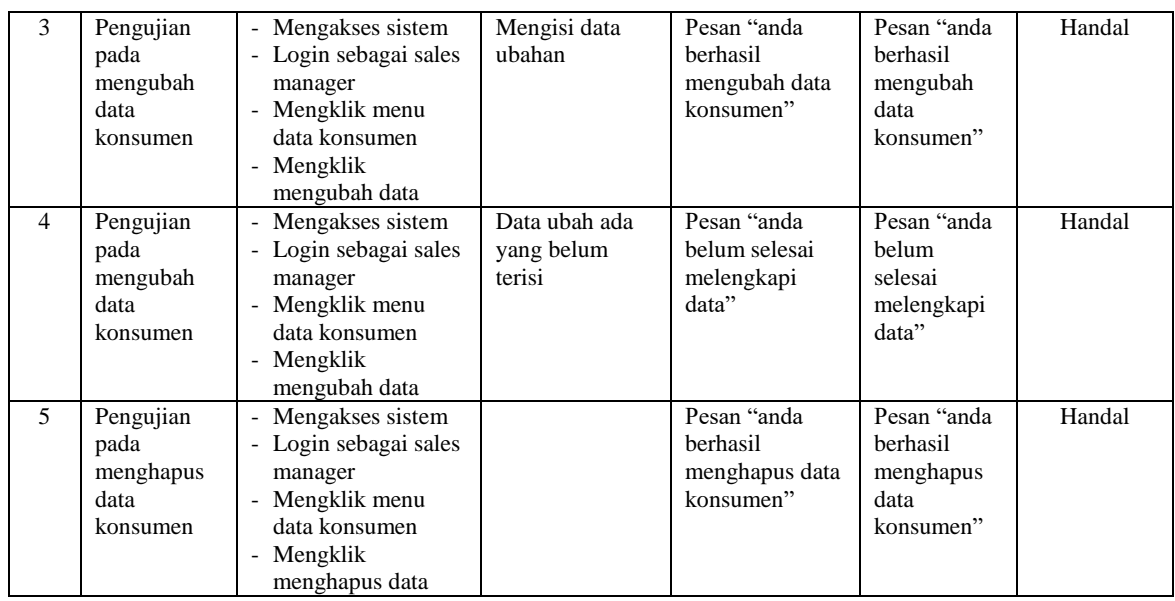

# **Tabel 5.6 Tabel Pengujian Mengelola Data Barang**

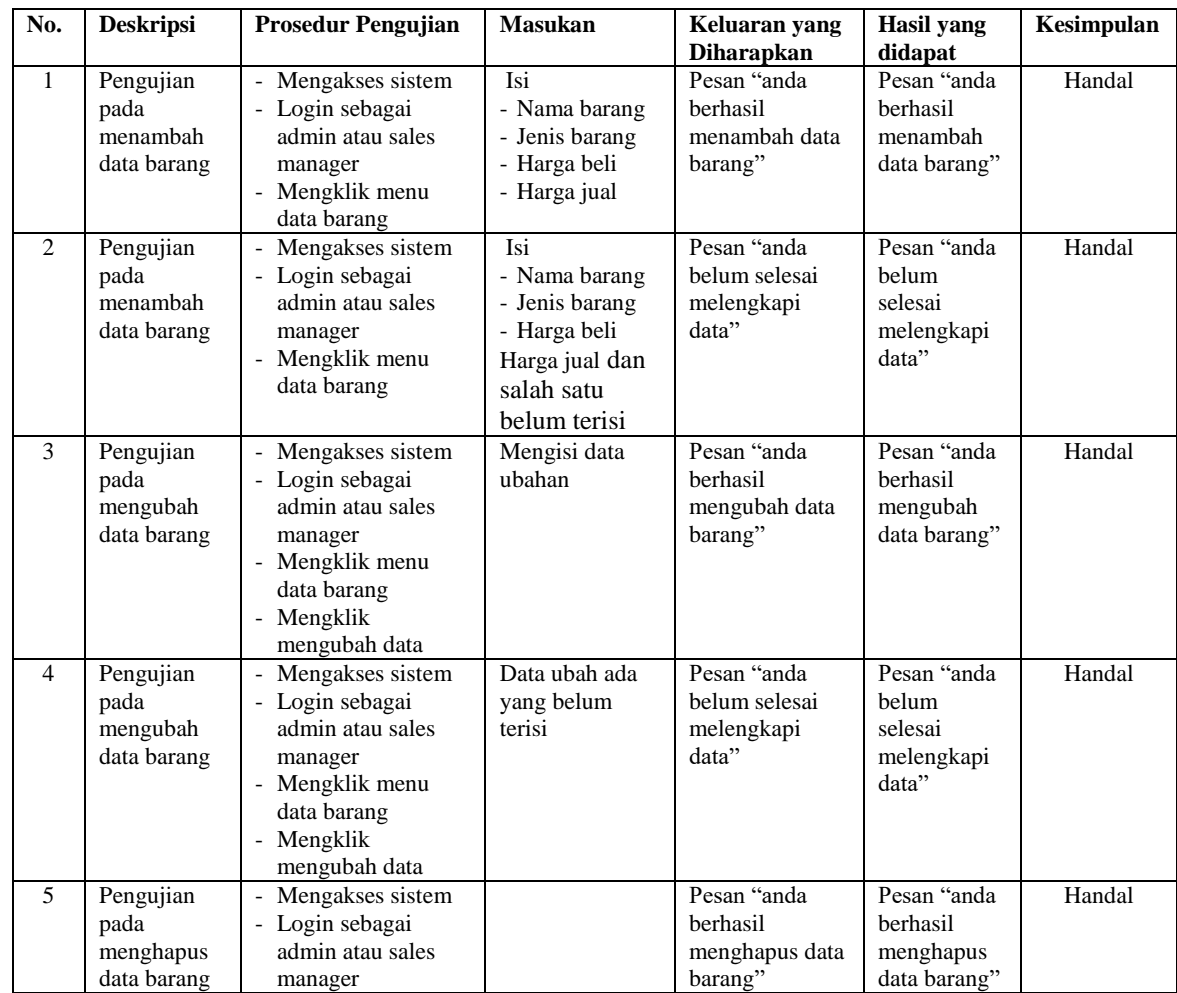

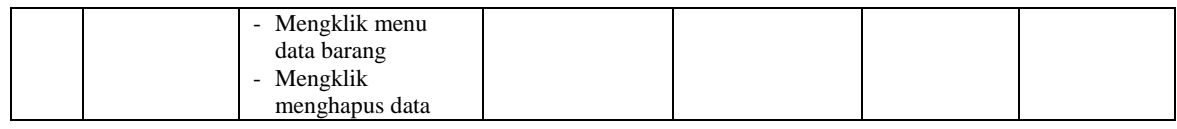

# **Tabel 5.7 Tabel Pengujian Mengelola Data Pembelian Barang**

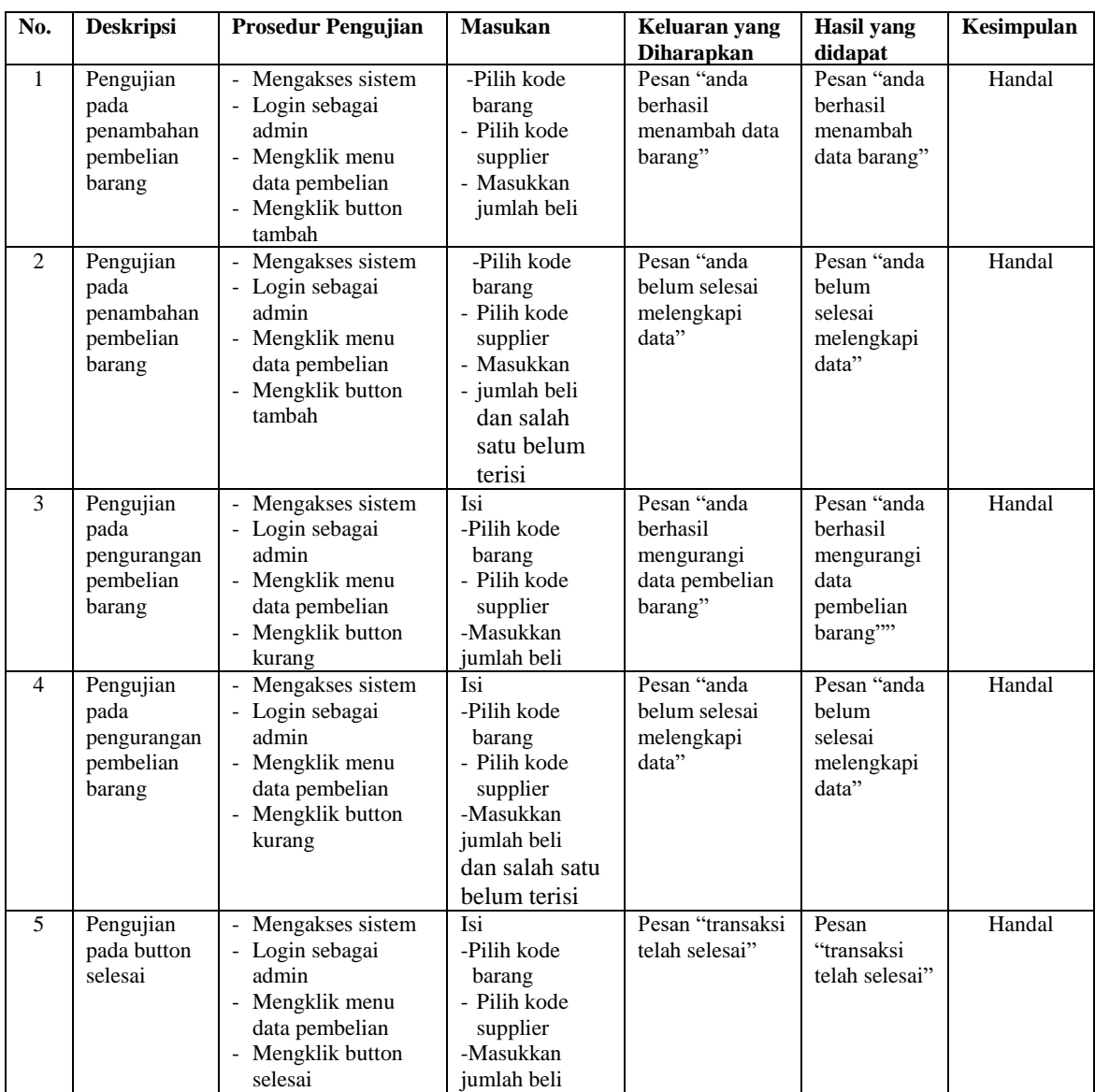

| No.            | <b>Deskripsi</b>                                        | <b>Prosedur Pengujian</b>                                                                                                    | <b>Masukan</b>                                                                                                    | Keluaran yang<br><b>Diharapkan</b>                                 | <b>Hasil</b> yang<br>didapat                                           | Kesimpulan |
|----------------|---------------------------------------------------------|----------------------------------------------------------------------------------------------------|----------------------------------------------------------------------------------------------------|--------------------------------------------------------------------|------------------------------------------------------------------------|------------|
| $\mathbf{1}$   | Pengujian<br>pada<br>penambahan<br>penjualan<br>barang  | - Mengakses sistem<br>- Login sebagai<br>admin atau sales<br>manager<br>- Mengklik menu<br>data penjualan<br>- Mengklik button<br>tambah  | -Pilih kode<br>barang<br>- Pilih kode<br>konsumen<br>- Masukkan<br>jumlah beli                                         | Pesan "anda<br>berhasil<br>menambah data<br>barang"                | Pesan "anda<br>berhasil<br>menambah<br>data barang"                    | Handal     |
| $\overline{2}$ | Pengujian<br>pada<br>penambahan<br>penjualan<br>barang  | - Mengakses sistem<br>- Login sebagai<br>admin atau sales<br>manager<br>- Mengklik menu<br>data penjualan<br>- Mengklik button<br>tambah  | -Pilih kode<br>barang<br>- Pilih kode<br>konsumen<br>- Masukkan<br>- jumlah beli<br>dan salah<br>satu belum<br>terisi  | Pesan "anda<br>belum selesai<br>melengkapi<br>data"                | Pesan "anda<br>belum<br>selesai<br>melengkapi<br>data"                 | Handal     |
| $\overline{3}$ | Pengujian<br>pada<br>pengurangan<br>penjualan<br>barang | - Mengakses sistem<br>- Login sebagai<br>admin atau sales<br>manager<br>- Mengklik menu<br>data penjualan<br>- Mengklik button<br>kurang  | Isi<br>-Pilih kode<br>barang<br>- Pilih kode<br>konsumen<br>-Masukkan<br>jumlah beli                                   | Pesan "anda<br>berhasil<br>mengurangi<br>data penjualan<br>barang" | Pesan "anda<br>berhasil<br>mengurangi<br>data<br>penjualan<br>barang"" | Handal     |
| 4              | Pengujian<br>pada<br>pengurangan<br>penjualan<br>barang | - Mengakses sistem<br>- Login sebagai<br>admin atau sales<br>manager<br>- Mengklik menu<br>data penjualan<br>- Mengklik button<br>kurang  | Isi<br>-Pilih kode<br>barang<br>- Pilih kode<br>konsumen<br>-Masukkan<br>jumlah beli<br>dan salah satu<br>belum terisi | Pesan "anda<br>belum selesai<br>melengkapi<br>data"                | Pesan "anda<br>belum<br>selesai<br>melengkapi<br>data"                 | Handal     |
| 5              | Pengujian<br>pada button<br>selesai                     | - Mengakses sistem<br>- Login sebagai<br>admin atau sales<br>manager<br>- Mengklik menu<br>data penjualan<br>- Mengklik button<br>selesai | Isi<br>-Pilih kode<br>barang<br>- Pilih kode<br>konsumen<br>-Masukkan<br>jumlah beli                                   | Pesan "transaksi<br>telah selesai"                                 | Pesan<br>"transaksi<br>telah selesai"                                  | Handal     |

**Tabel 5.8 Tabel Pengujian Mengelola Data Penjualan Barang**

## **5.3 ANALISIS HASIL YANG DICAPAI OLEH SISTEM**

Adapun analisis hasil yang dicapai oleh sistem informasi pembelian dan penjualan barang yang telah dibangun untuk mengatasi permasalahan yang terjadi pada CV.Prima Unggas Perkasa. adalah sebagai berikut :

- 1. Sistem yang dirancang dapat mengelola data barang, konsumen, supplier, pembelian, dan penjualan secara terkomputerisasi sehingga sistem dapat menampilkan dan menghitung biaya pembelian barang maupun penjualan barang secara otomatis tanpa harus melakukan perhitungan manual.
- 2. Sistem juga memberikan kemudahan dalam melakukan rekap data laporan secara otomatis yang dapat menampilkan informasi secara lengkap baik untuk transaksi harian ataupun bulanan khususnya untuk laporan pembelian dan laporan penjualan.

Adapun kelebihan dari sistem baru ini adalah sebagai berikut :

- 1. Sistem dapat melakukan pengolahan data secara terkomputerisasi yaitu dapat ditambah, diubah dan dihapus khususnya untuk pengolahan data barang, konsumen, supplier, serta user sehingga dapat memberikan informasi yang terbaru dengan cepat dan tepat.
- 2. Sistem juga dapat menampilkan laporan yang dapat direkap dan dicetak khususnya untuk laporan pembelian dan laporan penjualan.
- 3. Pencarian data barang, supplier, konsumen serta user dapat dilakukan dengan cepat jika dibutuhkan dalam waktu singkat.

Dan adapun kekurangan dari sistem baru ini adalah sebagai berikut :

- 1. Aplikasi masih berbasis offline belum menggunakan jaringan.
- 2. Belum adanya fitur yang dapat melakukan *back up database* dari dalam sistem.
- 3. Belum adanya fitur yang dapat membuat laporan keuangan seperti laporan pendapatan atau laporan laba rugi.